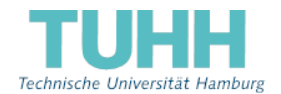

# **Einrichtung Ihres TU-Accounts**

**Bitte beachten Sie, dass Sie zum regelmäßigen Abrufen Ihrer E-Mails aus dem TU-Account verpflichtet sind. Die TUHH kommuniziert in vielen Fällen nur noch über diesen Account mit Ihnen. Außerdem können Sie nur durch das regelmäßige Abrufen sicherstellen, dass Sie alle wichtigen Informationen in Bezug auf Ihr Studium erhalten.** 

## **Zur Nutzung Ihres TU-Accounts sind folgende Schritte notwendig:**

- Zuerst müssen Sie Ihr Passwort ändern. Bitte gehen Sie mit Ihrem Webbrowser auf folgende Webseite https://www.tuhh.de/rzt/passwd/
- Beim Aufruf dieses Links (über https) wird die Verbindung verschlüsselt. Es darf dabei **keine** Warnung über ein unsicheres Zertifikat des Webservers geben.
- Geben Sie dort Ihre Benutzerkennung und das Passwort ein. Die Benutzerkennung und das Passwort finden Sie in TUNE (https://tune.tuhh.de), wenn Sie sich dort mit Ihrem Bewerberlogin anmelden.
- Vergeben Sie nach den dort beschriebenen Regeln ein neues Passwort.
- Klicken Sie abschließend auf "Passwort ändern".

Spätestens nach 180 Tagen müssen Sie Ihr Passwort aus Sicherheitsgründen wieder ändern. Sie erhalten vor Ablauf dieser Frist automatisch eine Erinnerungsmail.

Wenn Sie auf der Seite https://ps.tuhh.de/cgi-bin/phone Ihre Mobilfunknummer hinterlegen, können Sie sich über ein TAN-basiertes Passwort-Rücksetzverfahren ein neues Passwort setzen, falls Sie Ihr Passwort einmal vergessen sollten.

Nach der Änderung Ihres Passwortes haben Sie die Möglichkeit, die Selbstbedienungsfunktion zum Druck von Semester-Unterlagen oder Änderung Ihrer persönlichen Daten zu nutzen unter https://tune.tuhh.de

Ihr TU-Account ermöglicht Ihnen außerdem die direkte Arbeit an Rechnern aller PC-Pools des Rechenzentrums, die Nutzung von zentralen Diensten wie z.B. WLAN auf dem Campus, E-Mail, Drucken und E-Learning. Die Nutzungsberechtigung gilt für die Dauer des gesamten Studiums an der TUHH. Ihre E-Mail-Adresse können Sie ebenfalls dem 1. Blatt (über dem Semesterticket) entnehmen. Weitere Informationen zum Mailing finden Sie unter

https://www.tuhh.de/rzt/mailing/

Sollten Sie Probleme mit der Nutzung Ihres TU-Accounts haben, wenden Sie sich bitte an das **User-Service-Center** des Rechenzentrums der TUHH.

**servicedesk@tuhh.de**, Tel.: 040 42878-4444,

Am Schwarzenberg-Campus 3, Gebäude E, Raum 2.048.

Online finden Sie das User-Service-Center unter

https://www.tuhh.de/rzt/usc/

### **Hinweis:**

**Mit der Nutzung der vergebenen Benutzerkennung wird die Haus- und Benutzungsordnung des Rechenzentrums von Ihnen akzeptiert. Die Haus- und Benutzerordnung liegt im User-Service-Center aus oder kann online eingesehen werden unter** 

**https://www.tuhh.de/rzt/organisation/benutzungsordnung.html**

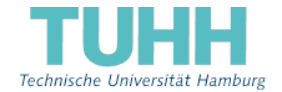

# **Setting up your TU-account**

**Please note that you are obligated to check for emails from your TUHH account regularly. The TUHH mostly communicates to you using this account. Also checking your emails on a regular basis ensures that you receive all important information regarding your studies.** 

# **To enable your TU account you need to perform the following steps:**

- First, you need to change your password. Please, follow this link https://www.tuhh.de/rzt/passwd/
- Opening this link (using https) the connection is cryptographically secured. There must **not** be a warning about an untrusted certificate of the webserver.
- Enter your user ID and password there. You will find the user ID and password in TUNE (https://tune.tuhh.de) when you log in there with your applicant login.
- Select a new password following the rules described there.
- Finish this step by clicking 'Change password'.

After 180 days you need to change your password again for security reasons. You will receive a reminder by email before the expiration of the time limit.

You can deposit your mobile phone number on https://ps.tuhh.de/cgibin/phone?page=1&lang=en if you want to use the TAN based password-reset in the future.

Once you have changed your password you can use the online-portal to print your records or modify your personal data at https://tune.tuhh.de

Your TU account also allows you to work within the computer labs of the Rechenzentrum (the TUHH computer center) and use further IT services, like Wi-Fi, email, printing and e-learning. The access is granted to you for the whole time of your studies at TUHH. Your email address is printed on the first page of this letter. More information about mailing at

https://www.tuhh.de/rzt/mailing/

If you encounter problems using your TU account, please do not hesitate to contact the **User-Service-Center**.

**servicedesk@tuhh.de**, phone: 040 42878-4444,

Am Schwarzenberg-Campus 3, building E, room 2.048.

For information about the User-Service-Center visit

https://www.tuhh.de/rzt/usc/

### **Note:**

**By using this login you accept the terms of agreement, which are subsumed in the "Terms of Use" of the Rechenzentrum. The "Terms of Use" are available in the User-Service-Center and can also be read at https://www.tuhh.de/alt/rzt/organisation/terms-of-use.html**